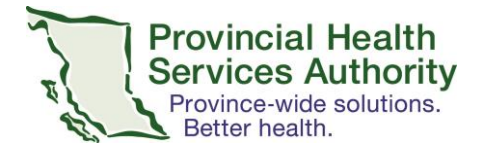

# **Virtual Health COVID-19 accessible solution toolkit**

The Office of Virtual Health (OVH) provides strategic direction and leads Virtual Health initiatives at PHSA. In response to COVID-19, OVH and the Digital Health Team at PHSA have developed a **Virtual Health toolkit that is specifically for use during the COVID-19 pandemic**. It features solutions that you may already have on your mobile phone or desktop – or will be easy to get – so you can deliver services to your patients efficiently.

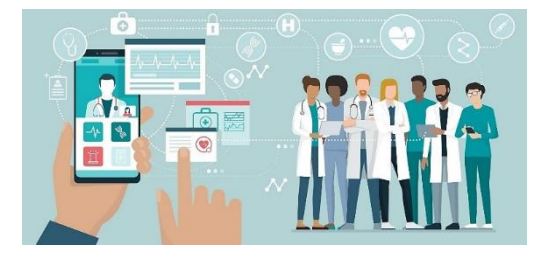

**Privacy and security for all virtual health solutions**: Some of the recommended solutions in this toolit have completed Privacy Impact Assessments, while others have a PIA in progress. Under the emergency response due to COVID-19, PHSA is collaborating with the Ministry of Health to expedite privacy and security review of virtual health solutions on behalf of all B.C. health authorities.

# **Contents**

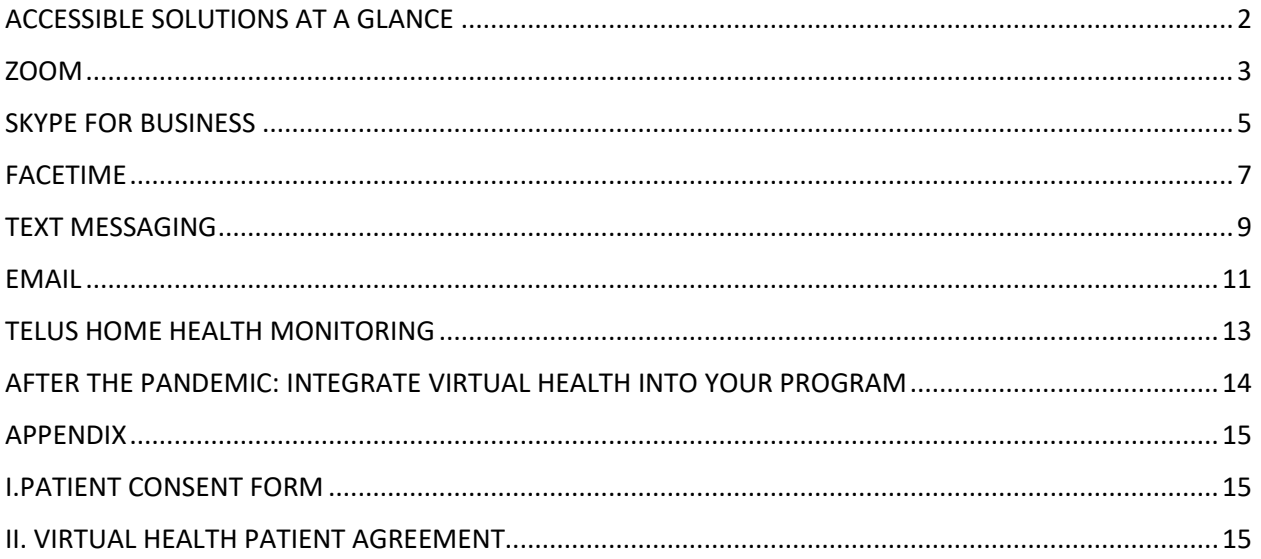

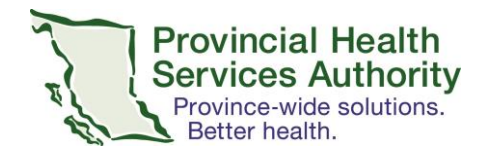

# ACCESSIBLE SOLUTIONS AT A GLANCE

<span id="page-1-0"></span>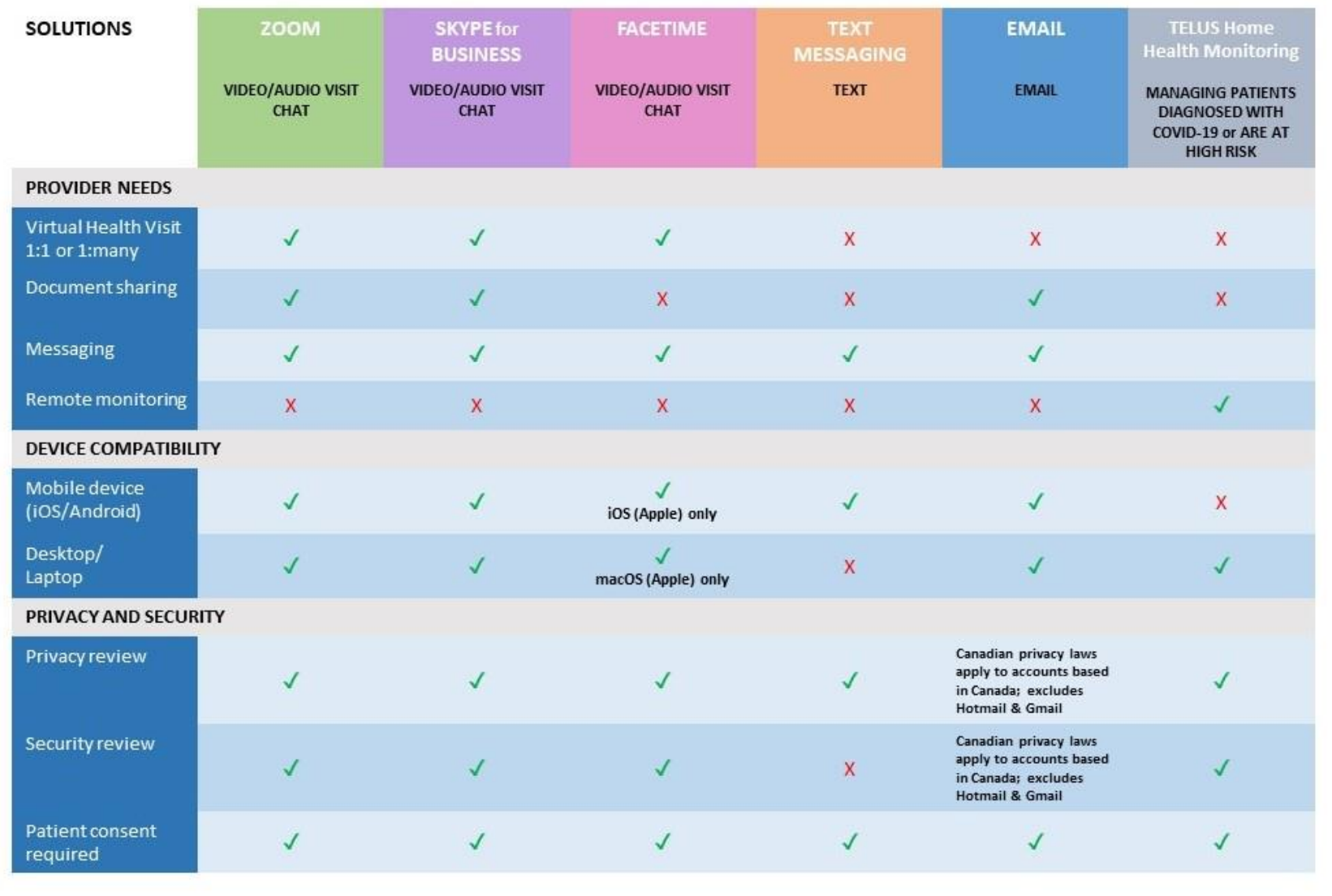

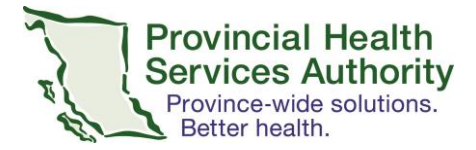

The following descriptions for each solution contain information on:

- 
- Best use **Example 2** Fivacy and security **A** A step-by-step guide on how to get started
- Technical requirements Risks and limitations
	-

## <span id="page-2-0"></span>**ZOOM** ZOOM

\*Zoom will be accessible through mobile devices using cellular data until March 31 while IMITS works on increasing bandwidth. Please ensure wifi is turned off on your cellular device. Beginning in April Zoom will be available on desktops following clinical priority areas identified by Clinical Programs.\* If you would like a Zoom licence, please email [officeofvirtualhealth@phsa.ca](mailto:officeofvirtualhealth@phsa.ca)

Zoom is a tool that enables participants to have Virtual Health Visits, audio calls and chat messaging (during a video session or at any time) and allows participants to share content on their desktops, such as documents and presentations.

Using Zoom, you can connect with patients as well as staff, physicians and clinicians across PHC, PHSA, VCH, BCCSS, FHA, and the other B.C. health authorities.

People outside the health organizations can attend meetings via a guest link.

### **When to use it**

• For one-on-one and group virtual visits (including live screen sharing, file sharing, chat during sessions)

### **Best use**

• Scheduled consult or on-demand (by sharing a link)

### **Technical requirements**

- PHSA staff can use the desktop application installed on your PHSA computers. We recommend using a headset and camera for better audio and video experience.
- Patients can join meetings using most iOS, Windows and Android devices newer than 2012. We recommend smart phone (iOS and Android), tablet (iSO and Android) and Windows PC for patients.

### **Privacy and Security**

 Because the PIA is pending completion by PHSA Privacy Office, under emergency response due to COVID-19, PHSA is collaborating with the Ministry of Health to expedite privacy and security review of Virtual Health solutions on behalf of all B.C. health authorities.

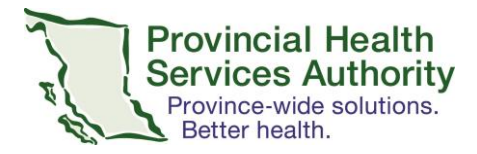

### **Risk and limitation**

- Bandwidth capacity: health authority infrastructure and performance load to support simultaneous sessions and performance (use case dependent)
- Potential to send meeting invite to an uninvited recipient
- Unintended sharing of personal identifiable information
- Lack of meeting invite password encryption
- Policy constraints if user is on external Wi-Fi or public setting

# **GET STARTED with ZOOM**

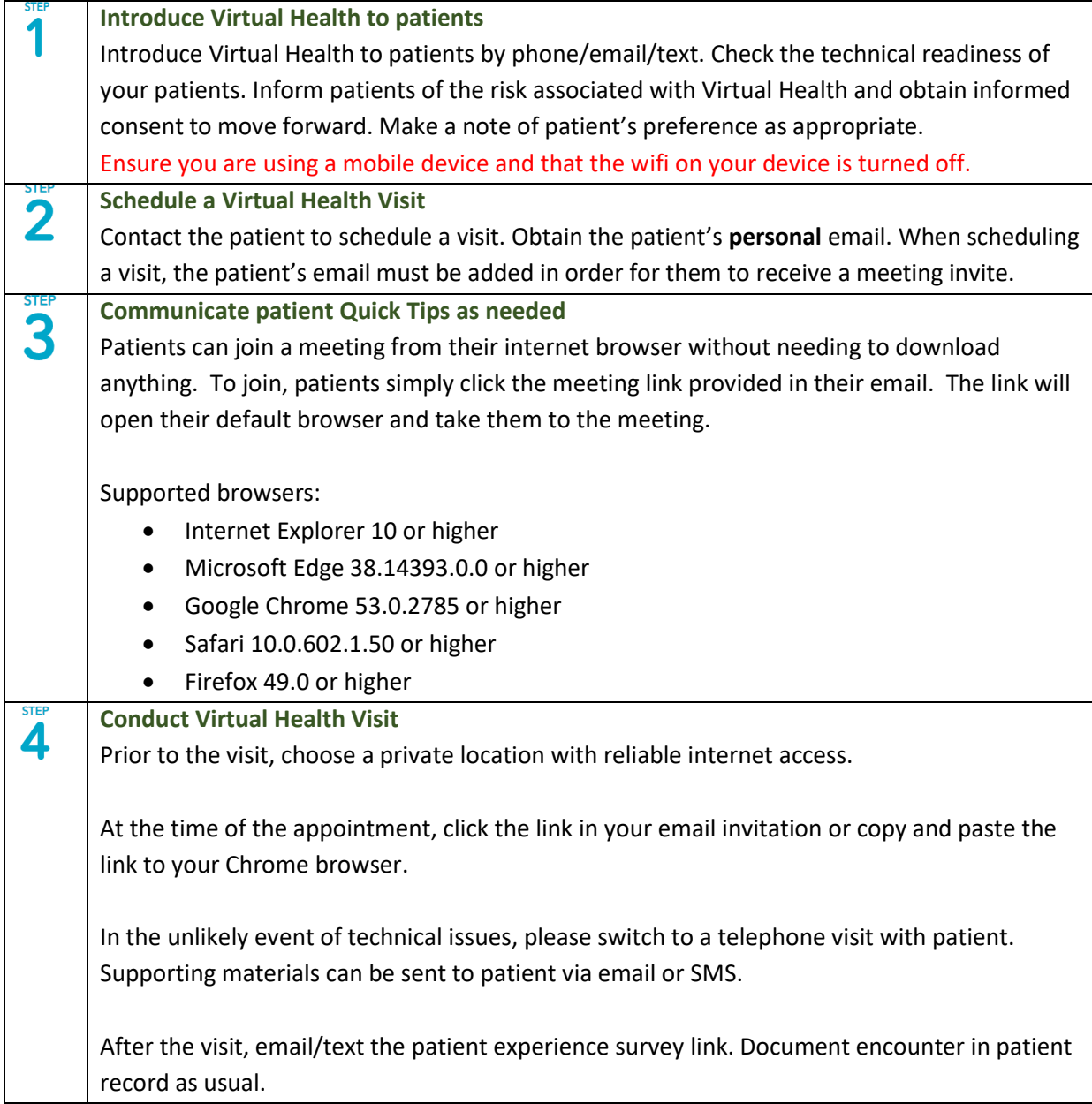

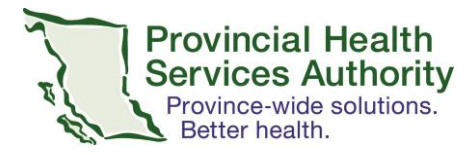

<span id="page-4-0"></span>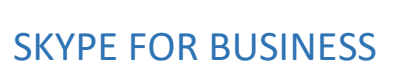

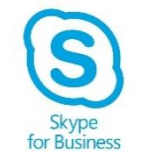

Microsoft Skype for Business (SfB) is a tool that enables participants to talk, see and hear each other. It also has instant messaging (IM) and allows participants to share content on their desktops, such as documents and presentations.

**Everyone with a PHSA, VCH and PHC network account has a SfB account**. With SfB, you can connect with staff, physicians and clinicians across PHC, PHSA, VCH, BCCSS, FHA and the other B.C. health authorities via instant messaging, videoconferencing and audio conferencing. People outside the health organizations can attend meetings via a guest link. Go to the [IMITS InfoCentre](http://imitsinfocentre.healthbc.org/services/web-conferencing) to find resources to get started with SfB.

PHSA Office of Virtual Health (OVH) has led two demonstration projects to conduct Virtual Health Visits with patients using SfB. PIA and STRA has been completed for SfB.

SfB and consumer Skype are different and there is no interoperability at this point. We recommend SfB for connecting with patients virtually in light of COVID-19 if you already have SfB installed on your device.

### **When to use it**

 For one-on-one and group Virtual Health Visits (including live screen sharing, file sharing, chat during sessions)

### **Best use**

• Scheduled consult and follow ups

### **Technical requirements**

- PHSA staff can use the desktop application installed on PHSA computers. Your SfB is integrated with your Outlook email. We recommend using a headset and camera for better audio and video experience.
- Patients can join meetings using most iOS, Windows and Android devices newer than 2012. We recommend smart phone (iOS and Android), tablet (iSO and Android), and Windows PC for patients.

## **Privacy and Security**

 $\bullet$  Complete – PIA 20180112

## **Risk and limitation**

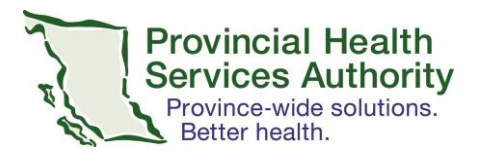

- Health authority infrastructure and performance load to support simultaneous sessions and performance (use case dependent)
- Potential to send meeting invite to an uninvited recipient
- Unintended sharing of personal identifiable information
- Lack of meeting invite password encryption
- Policy constraints if user was on external Wi-Fi or public setting
- Known compatibility issues with MacBook
- No analytics available via the solution

# **GET STARTED WITH SKYPE for BUSINESS**

Ready to conduct Virtual Health Visit with patients using Skype for Business? You may find the typical workflow helpful.

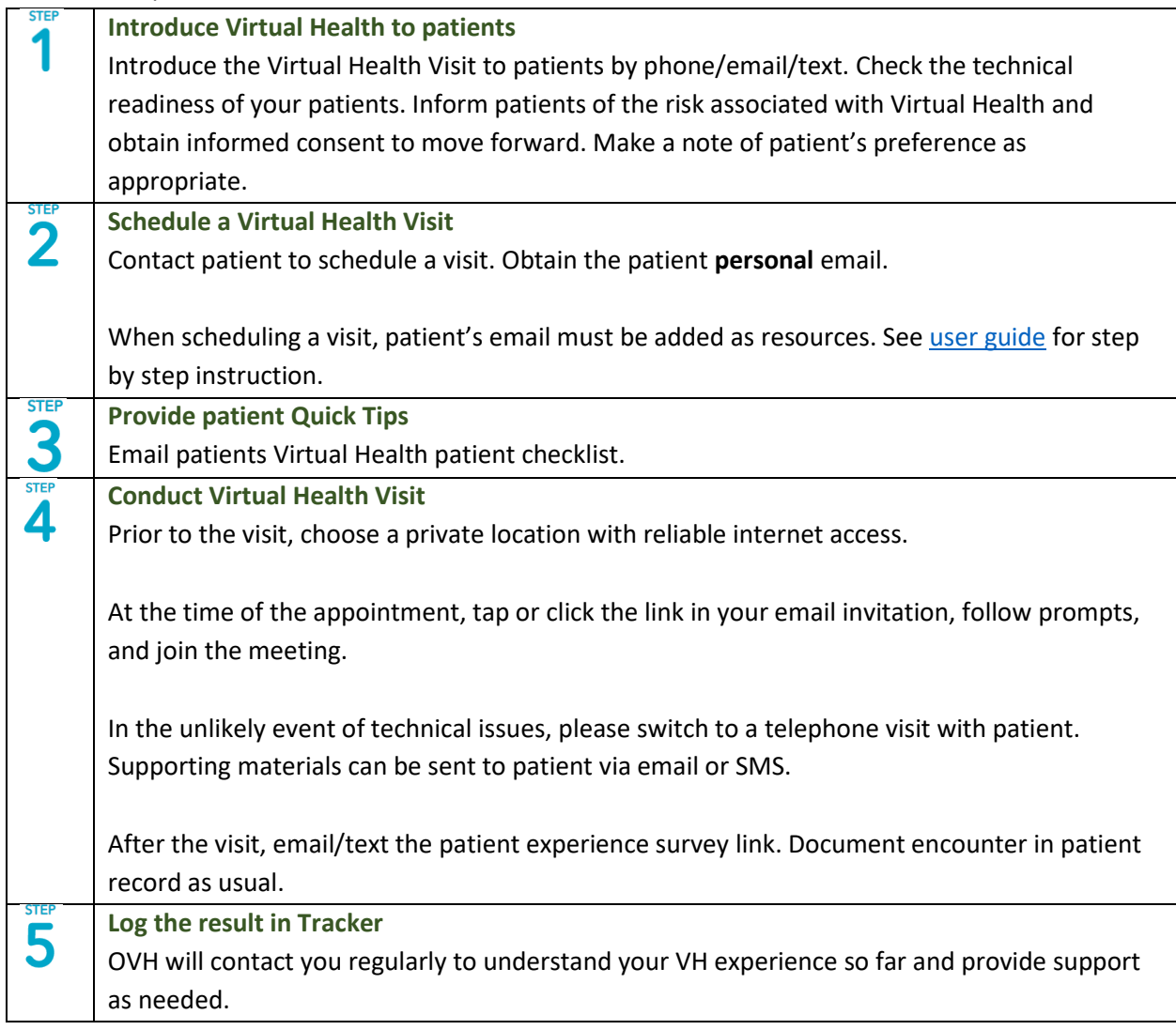

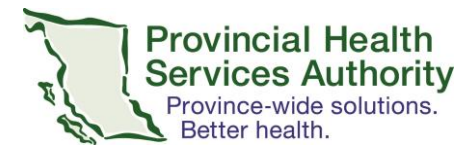

<span id="page-6-0"></span>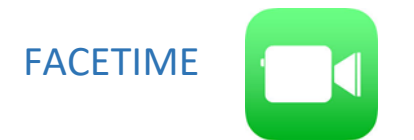

FaceTime connects you and your patients virtually through audio or video calls from your iPhone, iPad, and iPod touch to other iOS devices, even a Macintosh computer equipped with a FaceTime camera. You can use FaceTime over Wi-Fi or over cellular on supported iOS or iPadOS devices. If you and your patient have any of the above Apple devices, you can get started with FaceTime. You may use PHSA provided iOS devices or your personal iOS devices.

### **When to use it**

For one-on-one and one-to-group Virtual Health Visits

### **Best use**

- Ad hoc consults
- follow ups
- check-ins

### **Technical requirements**

- You and your patient need an email address associated with Apple ID or phone number
- Access to Wi-Fi or cellular data connection
- Any Apple devices such as iPhone, iPad, iPod touch or Macintosh computer
- Turning off all 'cloud' functions

### **Privacy and Security**

 Because the PIA is pending completion by PHSA Privacy Office, under emergency response due to COVID-19, PHSA is collaborating with the Ministry of Health to expedite privacy and security review of virtual health solutions on behalf of all B.C. health authorities.

### **Risk and limitation**

- Unintended sharing of personal identifiable information
- Lack of meeting invite password encryption
- Apple devices required
- Potential to send meeting invite to an uninvited recipient
- Policy constraints if user was on external Wi-Fi or public setting
- No analytics available via the solution

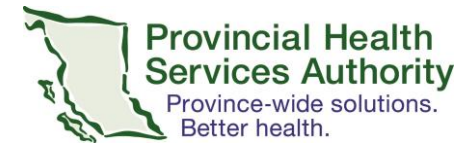

# **GET STARTED with FACETIME**

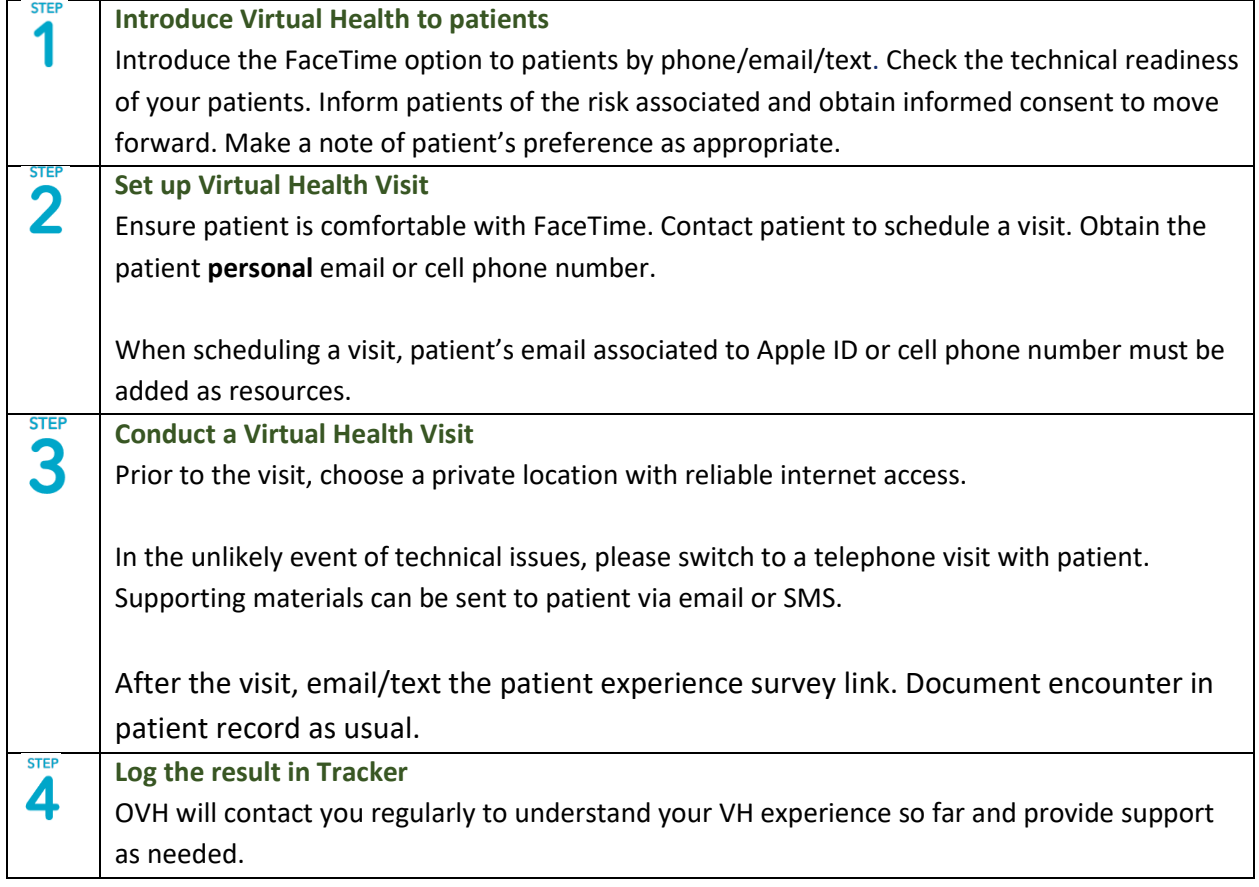

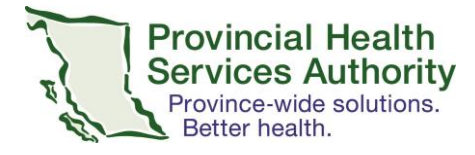

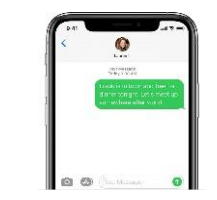

# <span id="page-8-0"></span>TEXT MESSAGING

SMS (Short Message Service) text messaging is a low-barrier communication method to connect with patients and is available on all cell phones.

### **When to use it**

- Quick check-ins and follow up
- Appointment reminders
- Educational information exchange

#### **Best use**

2-way exchange of text (SMS) and images (MMS) with patients/clients

### **Technical requirements**

- PHSA cell phone that can be used by the health care team
- Turning off all 'cloud' functions to only use SMS text messaging

### **Benefits**

- Easy to use if you have a PHSA cell phone no account set up
- Easy for patients to use if they have a cell phone
- Fast, convenient, accessible

### **Privacy and Security**

• Privacy Review completed by OVH

### **Risk and limitation**

- Patient has health care team cell phone number could make phone calls
- No guarantee that patient is viewing/will respond to messages
- No guarantee that message is received SMS text message has a 98% delivery rate globally
- Could be sent to the wrong patient
- No encryption/not secure
- Difficult to document text message conversations in patient records (EMR)
- Undefined period of time that patient's cell phone number and text conversations stored on PHSA cell phone
- No analytics

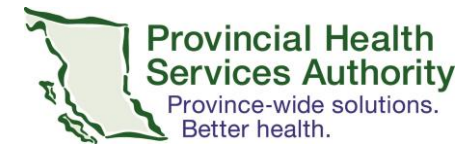

# **GET STARTED USING SMS TEXT**

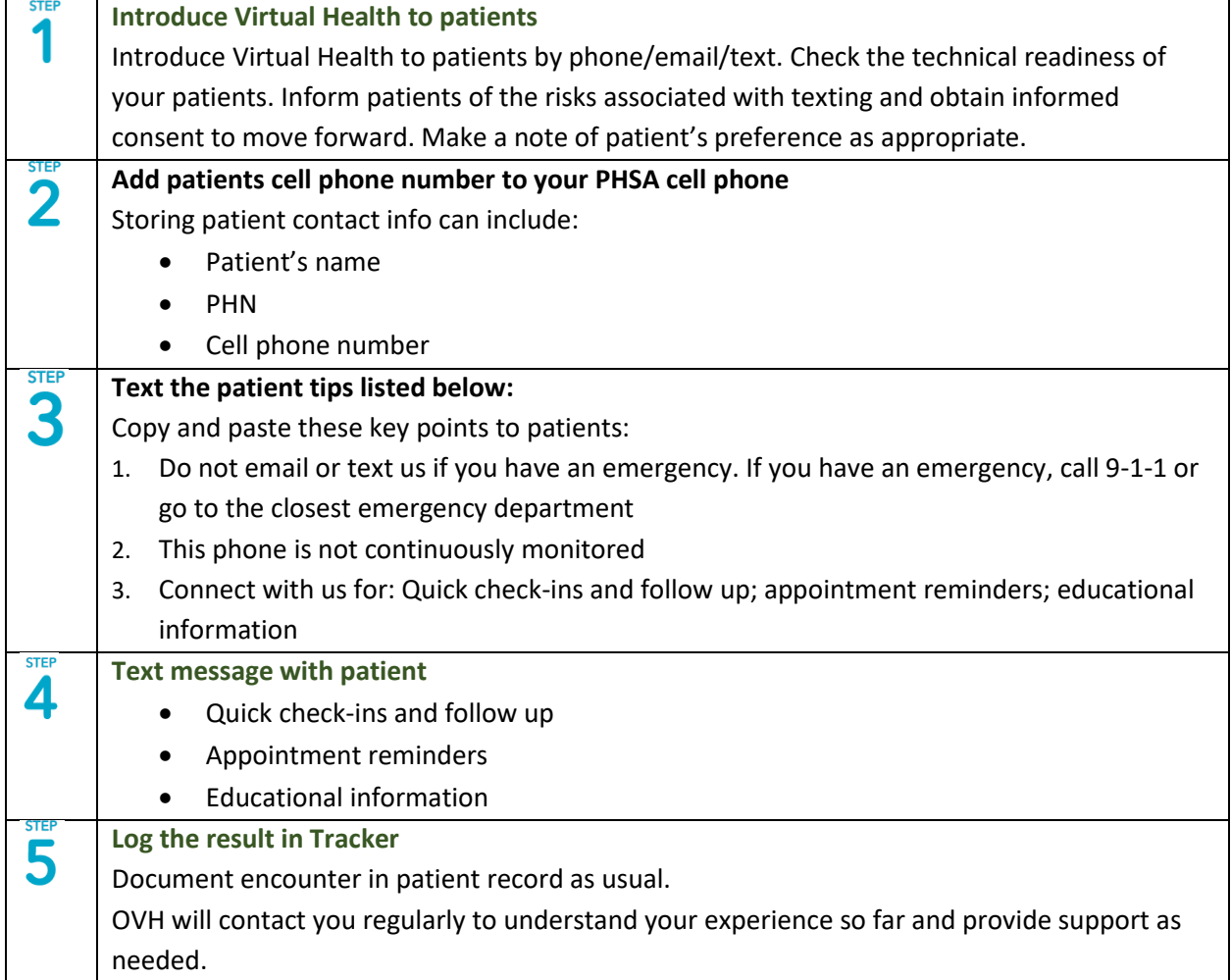

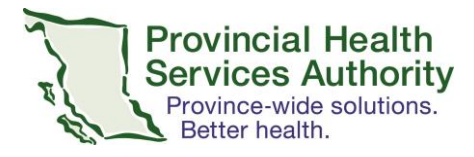

<span id="page-10-0"></span>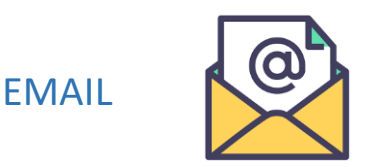

Email is a complementary method of communication, to be used along with other methods. It is a form of one-way communication – it does not allow for an immediate exchange of ideas.

### **When to use it**

Email can be used to communicate with patients/clients for:

- Content that is longer than a text message
- Content often saved for future reference
- Attachments such as prescriptions, instructions, test results, etc.

#### **Best use**

- Appointment reminders, follow ups, check-ins
- Provide directional, important and timely information
- Share detailed information and data, such as educational information
- Ensure there's a record of your communication
- Direct the receiver to an online source for more information
- Provide brief status updates

### **Technical requirements**

- PHSA cell phone, desktop or laptop that can be used by the health care team
- Access to the Internet through Wi-Fi or cellular data
- PHSA staff email account
- Patient's personal email account

### **Benefits**

- Secured and encrypted for PHSA staff email
- Patient needs to login to email account with username and password to retrieve email
- Archived

### **Privacy and Security**

Email accounts based in Canada (for example, Canadian providers such as TELUS) are covered by Canadian privacy laws, but those based in the United States (such as Gmail and Hotmail) are subject to American privacy laws.

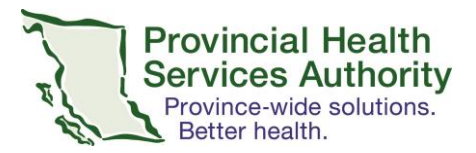

### **Risk and limitation**

- No guarantee that patient is viewing/will respond to email
- Could be sent to the wrong patient
- Difficult to document text message conversations in patient records (EMR)
- No analytics
- Policy constraints if user was on external Wi-Fi or public setting

# **GET STARTED with EMAIL**

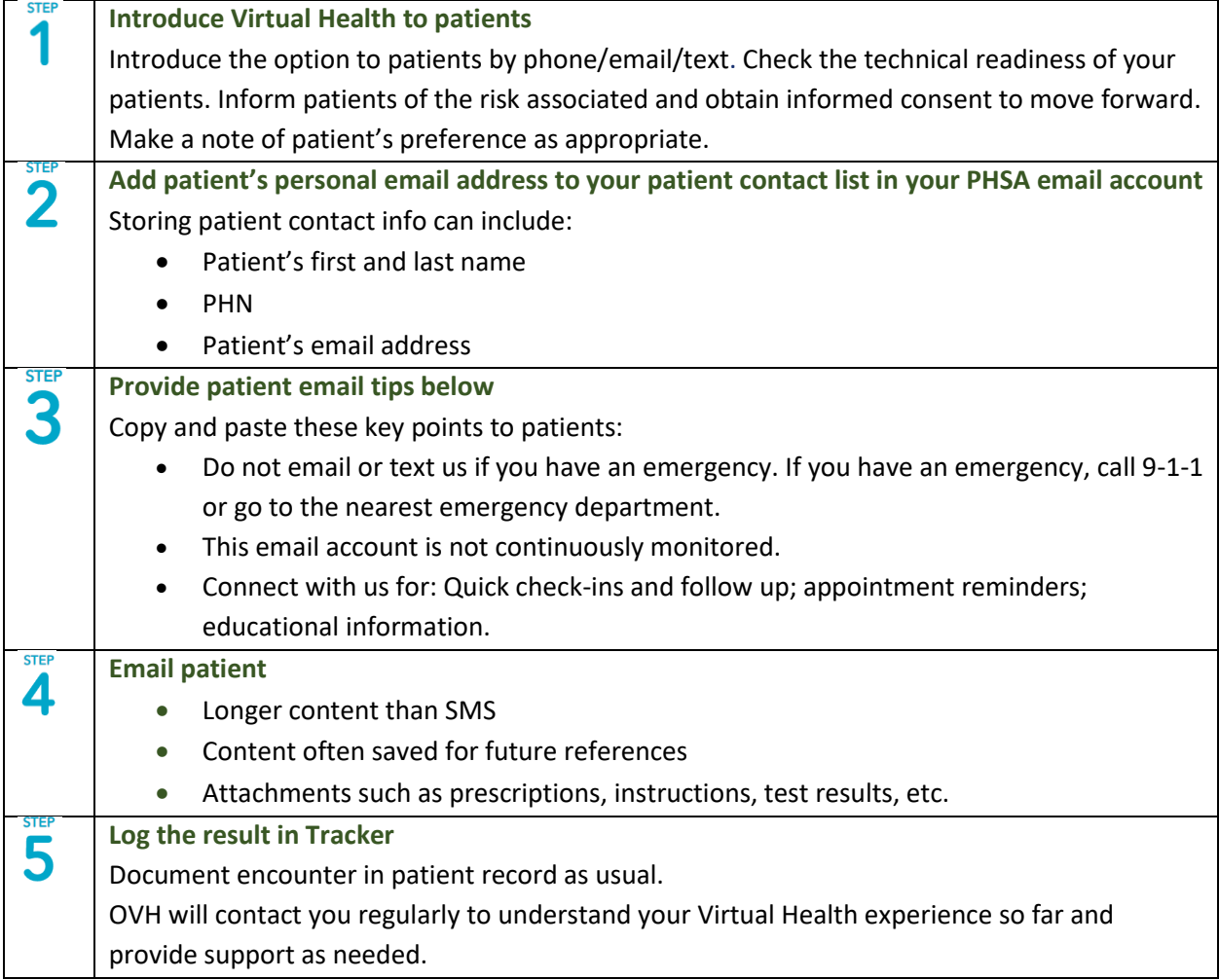

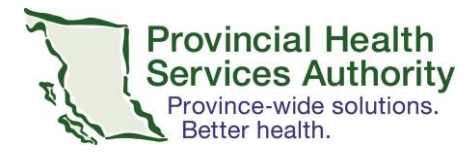

# <span id="page-12-0"></span>TELUS HOME HEALTH MONITORING

The HHM platform uses remote patient monitoring technology to monitor a patient's health, specific to COVID-19, share this information electronically with health care teams.

### **When to use it**

Monitoring and tracking COVID-19 "contact" and "case" patients

### **Best use**

- Monitoring Protocols: BC CDC COVID-19 daily monitoring questionnaire in major languages to be completed asynchronously on their own device
- Patient Access: Web-based Patient application accessible from patient's own device (BYOD) through Chrome browser

OR

- Patient Tablet delivery across BC with remote installation support if patient does not have access to a device or to the internet (to promote equitable access)
- Clinician Access: Web-based Clinician Dashboard to monitor and track patients accessed from any HA-approved hardware and across clinical pathways

### **Technical requirements**

- Patient's email address to set up account  $\rightarrow$  access on web browser only (no app download)
- $\bullet$  Health care team member needs account  $\rightarrow$  access on web browser only

### **Benefits**

- Monitoring of COVID-19 contact and case patients in your health authority
- Daily questionnaire for patients to answer and provide health status

### **Privacy and security**

- Privacy review pending, Ministry of Health reviewing COVID-19 HHM
- Security review pending, PHSA reviewing COVID-19 HHM

### **Risk and limitations**

- Cloud services required to manage large demands on system
- Privacy and Security elements with identified medium to low risks
- Accessible on health authorities sites only pending amendment from MoH to enable access from anywhere and greater flexibility
- Technical support/trouble-shooting: Currently TELUS offers technical support to all users of the HHM system, the introduction of the BYOD models requires a new support model be

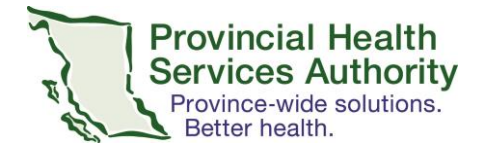

developed. Working closely with providers to identify resources and build infrastructure to support technical components.

# **GET STARTED with TELUS HHM**

Note: Clinical workflow recommendations from TELUS for HHM are pending, and not available at this time. We hope to have this information for you shortly.

# <span id="page-13-0"></span>AFTER THE PANDEMIC: INTEGRATE VIRTUAL HEALTH INTO YOUR PROGRAM

The solutions identified in this COVID-19 Virtual Health toolkit have been matched to clinical priorities and are ready for immediate use. While this toolkit has been developed specifically for use during the COVID-19 pandemic, there are opportunities to collaborate with the Office of Virtual Health on initiatives that are testing longer-term solutions for Virtual Health.

## **Step 1: Identify your clinical need**

## **Step 2: Select the right solution(s) for your clinical need**

## **Step 3: Connect with OVH**

Tell us how we can help you. Send us an email at [officeofvirtualhealth@phsa.ca](mailto:officeofvirtualhealth@phsa.ca) and an OVH lead will be assigned to your program to help you pick the right solution and get started.

### **Benefits of connecting with OVH**

- **Seamless support**: OVH will tag team with IMITS to provide you all the seamless support you may need. IMITS has expertise in technical support, information management and device management; OVH has expertise for integration of Virtual Health into your care delivery model. As a team, we will provide you testing support, technical support, troubleshooting, and other need-based support.
- **Reporting and analytics**: OVH will monitor the overall status of Virtual Health at PHSA. This includes reporting and analytics services, so you can focus on what you do the best – provide quality care.

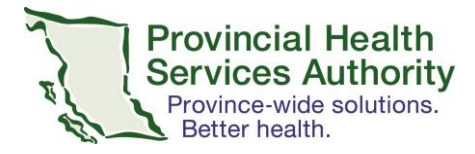

# <span id="page-14-0"></span>APPENDIX

# <span id="page-14-1"></span>I.PATIENT CONSENT FORM

### **Consent to participate**

Client Name: \_\_\_\_\_\_\_\_\_\_\_\_\_\_\_\_\_\_\_\_\_\_\_\_\_Client Cell phone number: Client email associated to solution ID:

 $\Box$  Client understands points listed above and agrees to use solution to communicate with provider Date: \_\_\_\_\_\_\_\_\_\_\_\_\_\_\_\_\_\_\_ (DD/MM/YYYY)

# <span id="page-14-2"></span>II. VIRTUAL HEALTH PATIENT AGREEMENT

[Insert your program name here] is pleased to offer you Virtual Health as an option to receive care and services. Virtual Health will enable you to stay at the comfort of your own home in light of the COVID-19.

Virtual health is a patient-centered care model focused on connecting patients, families and providers, through the use of technology to promote wellness, specialty care and improved outcomes. We believe using technology to deliver health services is the natural evolution of health in the digital world, and many patients have requested virtual options.

With Virtual Health, your providers can connect with you via Virtual Health Visit and Clinical Digital Messaging. In a Virtual Health Visit you are able to see, hear and speak to your health care providers in the same way as an in-person visit, using technology. Clinical Digital Messaging will be delivered via SMS text and email.

In collaboration with you, we will assess, evaluate and continuously improve our Virtual Health service.

If you agree to participate, you will be asked to share your email address with our clinical program in accordance with the Freedom of Information and Protection of Privacy Act.

If you choose to participate, it is important for you to understand:

• We will require your email address to send you the visit invitations, instructional materials, survey links, and other information as needed.

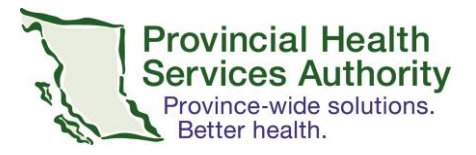

- You are required to have an electronic device. We recommend Android, iOS, Mac, and Windows devices newer than 2012.
- PHSA staff do not check emails or texts every day or at all hours.
- Text and email are not appropriate for emergency. If you have an emergency, call 911.

We would like to inform you that:

- Email message Emails sent to some webmail services (e.g. Gmail, Hotmail etc.), may be stored/routed outside of Canada (for example, in the United States).
- SMS text Depending on who your cell phone plan provider is with (such as Telus or Shaw), appointment information and general check-in messages we send to you may be stored and routed outside of Canada.

Due to the fact that future emails and text messages will contain personal information about you, including your name, email and appointment information, the Freedom of Information and Protection of Privacy Act requires that we obtain your consent before we continue.

We will collect the personal information listed below to confirm your identity and enable you to access Virtual Health visits. We will only send your personal information to the personal webmail address which you have provided to us. All of the information which you provide to us, including information about the care you receive, will be kept completely confidential.

If you choose not to consent, you will not be able to access Virtual Health.

CONSENT: Do you voluntarily agree and give your consent for Virtual Health [Insert your program name here to email and text your personal information to you?

OVH and the Digital Health Team at PHSA have developed a **Virtual Health toolkit that is specifically for use during the COVID-19 pandemic**. It features solutions that you may already have so you can deliver services to your patients efficiently.

**OVH and the Digital Health Team at PHSA have developed a Virtual Health toolkit for use during the COVID-19 pandemic. It features solutions that you may already have so you can continue to provide care to your patients and keep them at home.**